*Onderstaand artikel is met toestemming, overgenomen uit het clubblad First Dutch Satelliteclub Europe (FDSE), uitgave maart/april 2010.* 

## **Bijdrage van Gerard en Hans...**

door Gerard en Hans... Copyright © 2010, FDSE / Detransponsder/ Hans&Gerard. Alle rechten voorbehouden. Niets uit deze uitgave mag worden verveelvoudigd, opgeslagen in een geautomatiseerd gegevensbestand, of openbaar gemaakt, in enige vorm of op enige wijze, hetzij elektronisch, mechanisch, door fotokopieën, opnamen of op enige andere manier, zonder voorafgaande schriftelijke toestemming van de schrijver/vereniging..

Vragen en/of opmerkingen: specials@detransponder.nl

## **WEB-X-Tv altijd op de voorgrond van de PC**

Wellicht ook een nuttige tip is het programma DeskPins. Hiermee kun je op je monitor altijd een schermpje in het zicht houden. Het programma DeskPins maakt een 'punaise' onderaan in de taakbalk. Deze kun je met de muis naar de blauwe balk van het venster dat je open wil houden slepen. Dan krijg je deze situatie altijd te zien:

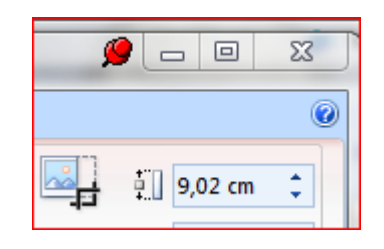

Het programma is te downloaden via: http://users.forthnet.gr/pat/efotinis/programs/deskpins.html

Wil je het weer ongedaan maken dan ga je met de muis op de punaise staan en dan zie je een kruis en kan je hem zo weer verwijderen. Zo simpel gaat het.

Met dit programma is het dus mogelijk om het Windows-scherm (zoals bijvoorbeeld WEB-X-TV) blijvend op de voorgrond te houden. Zo kan dit bijvoorbeeld ook doen om www.uitzendinggemist.nl te bekijken terwijl je ook met andere programma's bezig bent. Uiteraard moet je dan dat betreffende scherm kleiner instellen.

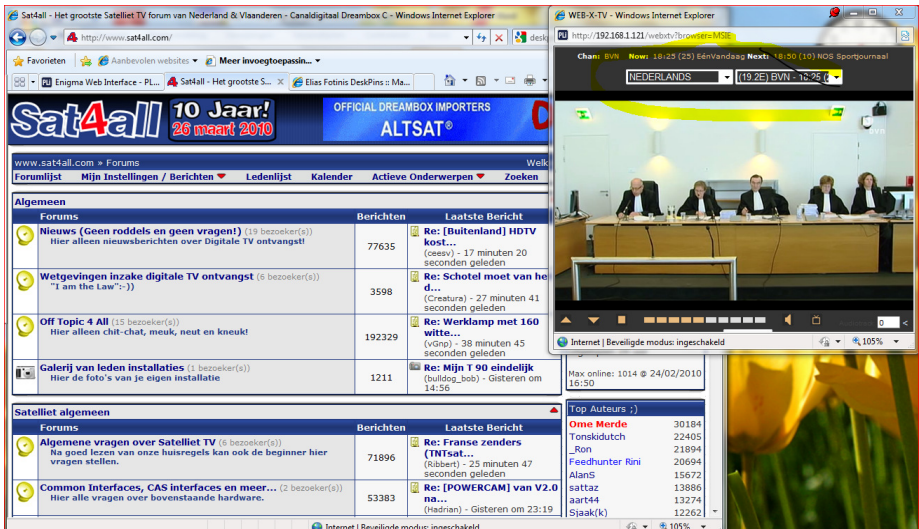

Zo kan je ook een rekenmachine constant in het zicht houden:

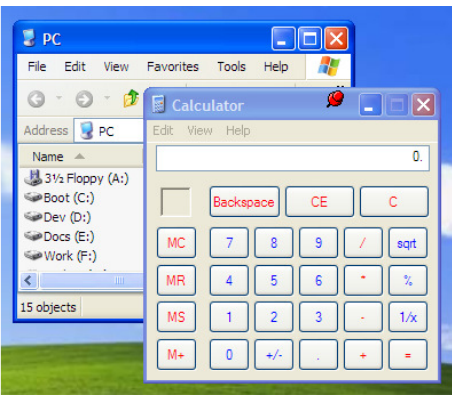